# **02.Debugging kernel and modules**

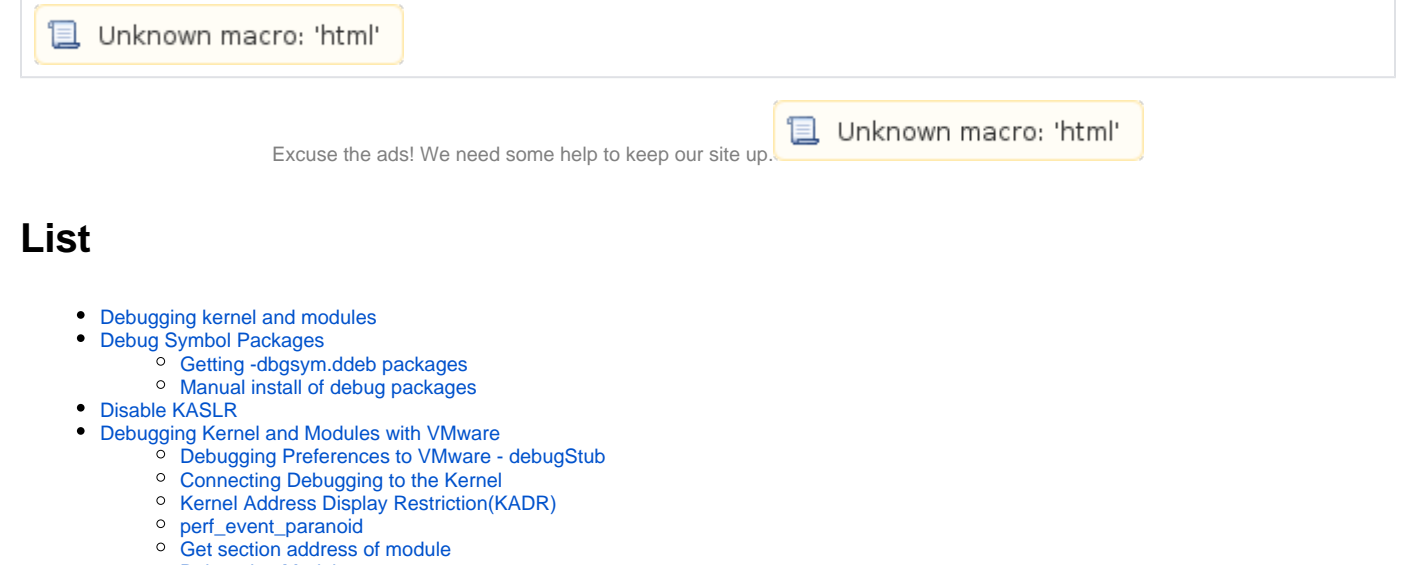

- 
- <sup>o</sup> [Debugging Modules](#page-7-0)
- [Debugging Preferences to VMware serial port](#page-10-0)
- [References](#page-11-0)

# <span id="page-0-0"></span>**Debugging kernel and modules**

 **, VMware .**

# <span id="page-0-1"></span>**Debug Symbol Packages**

 **Debug Symbol .**

# <span id="page-0-2"></span>**Getting -dbgsym.ddeb packages**

 $\bullet$ "/etc/apt/sources.list.d/ddebs.list" .

**Create an /etc/apt/sources.list.d/ddebs.list**

```
echo "deb http://ddebs.ubuntu.com $(lsb_release -cs) main restricted universe multiverse
deb http://ddebs.ubuntu.com $(lsb_release -cs)-updates main restricted universe multiverse
deb http://ddebs.ubuntu.com $(lsb_release -cs)-proposed main restricted universe multiverse" | \
sudo tee -a /etc/apt/sources.list.d/ddebs.list
```
Ubuntu Debug Symbol

### **Ubuntu 18.04 LTS**

sudo apt install ubuntu-dbgsym-keyring

# <span id="page-0-3"></span>**Manual install of debug packages**

 $\bullet$ Debug packages .

#### **Install Debug Symball**

```
sudo apt-get update
sudo apt-get install linux-image-$(uname -r)-dbgsym
```
• Debug Symbol

# **Path to Debug symbol**

```
/usr/lib/debug/boot/vmlinux-$(uname -r)
```
# <span id="page-1-0"></span>**Disable KASLR**

 **"/etc/default/grub" "GRUB\_CMDLINE\_LINUX\_DEFAULT" "nokaslr" KASLR .**

```
/etc/default/grub
# If you change this file, run 'update-grub' afterwards to update
# /boot/grub/grub.cfg.
# For full documentation of the options in this file, see:
# info -f grub -n 'Simple configuration'
GRUB_DEFAULT=0
GRUB_TIMEOUT_STYLE=hidden
GRUB_TIMEOUT=0
GRUB_DISTRIBUTOR=`lsb_release -i -s 2> /dev/null || echo Debian`
GRUB_CMDLINE_LINUX_DEFAULT="quiet nokaslr"
GRUB_CMDLINE_LINUX="find_preseed=/preseed.cfg auto noprompt priority=critical locale=en_US"
# Uncomment to enable BadRAM filtering, modify to suit your needs
# This works with Linux (no patch required) and with any kernel that obtains
# the memory map information from GRUB (GNU Mach, kernel of FreeBSD ...)
#GRUB_BADRAM="0x01234567,0xfefefefe,0x89abcdef,0xefefefef"
# Uncomment to disable graphical terminal (grub-pc only)
#GRUB_TERMINAL=console
# The resolution used on graphical terminal
# note that you can use only modes which your graphic card supports via VBE
# you can see them in real GRUB with the command `vbeinfo'
#GRUB_GFXMODE=640x480
# Uncomment if you don't want GRUB to pass "root=UUID=xxx" parameter to Linux
#GRUB_DISABLE_LINUX_UUID=true
# Uncomment to disable generation of recovery mode menu entries
#GRUB_DISABLE_RECOVERY="true"
# Uncomment to get a beep at grub start
#GRUB_INIT_TUNE="480 440 1"
   \bullet .
sudo update-grub
```
# <span id="page-1-1"></span>**Debugging Kernel and Modules with VMware**

# <span id="page-1-2"></span>**Debugging Preferences to VMware - debugStub**

**VMware VMware \*.vmx .** (32bit, 64bit) .

```
x86
```

```
debugStub.listen.guest32 = "TRUE"
debugStub.listen.guest32.remote = "TRUE"
debugStub.hideBreakpoints = "FALSE"
monitor.debugOnStartGuest32 = "TRUE"
```
#### **x64**

```
debugStub.listen.guest64 = "TRUE"
debugStub.listen.guest64.remote = "TRUE"
debugStub.hideBreakpoints = "FALSE"
monitor.debugOnStartGuest64 = "TRUE"
```
# <span id="page-2-0"></span>**Connecting Debugging to the Kernel**

• VMware

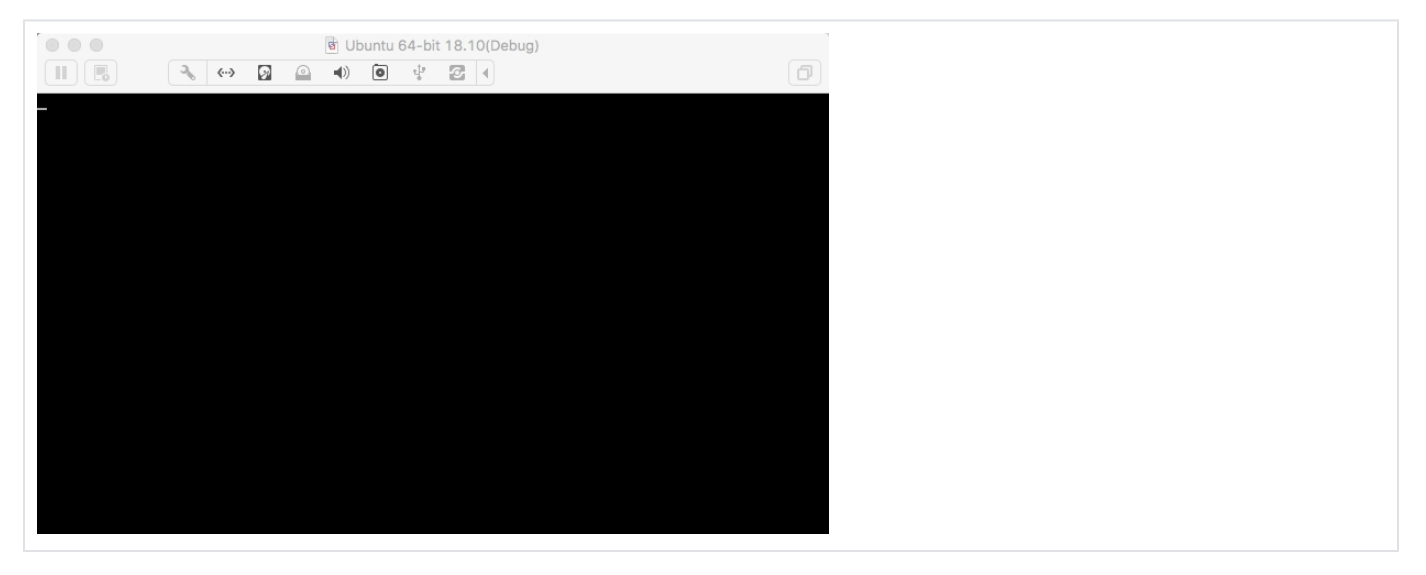

- **VM Root GDB VM .**  $\bullet$ 
	- o gdb architecture.
	- VMware , gdb "continue" .
- **gdb Port .**
	- 32bit : 8832
	- $\circ$  64bit : 8864

### **Connect GDB**

```
root@ubuntu:/home/lazenca0x0# gdb -q /usr/lib/debug/boot/vmlinux-4.18.0-12-generic 
Reading symbols from /usr/lib/debug/boot/vmlinux-4.18.0-12-generic...done.
(gdb) set disassembly-flavor intel 
(gdb) set architecture i386:x86-64:intel 
The target architecture is assumed to be i386:x86-64:intel
(gdb) target remote 192.168.2.44:8864
Remote debugging using 192.168.2.44:8864
0x0000000001000200 in ?? ()
(gdb) c
Continuing.
```
# <span id="page-2-1"></span>**Kernel Address Display Restriction(KADR)**

 **"Kernel Address Display Restriction(KADR)" .**  $\circ$ Exploit User Space Exploit, , .

 $\circ$  **KADR .** 

- /boot/vmlinuz\*, /boot/System.map\*, /sys/kernel/debug/, /proc/slabinfo
- Ubuntu 11.04 "/proc/sys/kernel/kptr\_rr\_rrestrict" "1" .  $^{\circ}$  "0" .

 **"/proc/kallsyms" "0000000000000000" .** <sup>o</sup> Root

### **Regular local users**

 $\bullet$ 

```
lazenca0x0@ubuntu:~/Kernel/Module/escalation$ cat /proc/kallsyms |grep escalation
0000000000000000 t chardev_release [escalation]
0000000000000000 t chardev_open [escalation]
0000000000000000 t chardev_write [escalation]
0000000000000000 t chardev_read [escalation]
0000000000000000 t chardev_ioctl [escalation]
0000000000000000 b info [escalation]
0000000000000000 t chardev_init [escalation]
0000000000000000 b chardev_cdev [escalation]
0000000000000000 b chardev_major [escalation]
0000000000000000000 b __ key.28909 [escalation]
0000000000000000 b chardev_class [escalation]
0000000000000000 t chardev_exit [escalation]
0000000000000000 d __this_module [escalation]
0000000000000000 t cleanup_module [escalation]
0000000000000000 t init_module [escalation]
0000000000000000 d s_chardev_fops [escalation]
lazenca0x0@ubuntu:~/Kernel/Module/escalation$
```
#### **Root user**

```
lazenca0x0@ubuntu:~/Kernel/Module/escalation$ sudo cat /proc/kallsyms |grep escalation
fffffffffc0301000 t chardev_release [escalation]
fffffffffc0301019 t chardev_open [escalation]
ffffffffc0301032 t chardev_write [escalation]
ffffffffc0301051 t chardev_read [escalation]
ffffffffc0301070 t chardev_ioctl [escalation]
ffffffffc0303440 b info [escalation]
ffffffffc0301154 t chardev_init [escalation]
fffffffffc03034e0 b chardev_cdev [escalation]
fffffffffc0303548 b chardev_major [escalation]<br>fffffffffc0303440 b _key.28909 [escalation]
fffffffc0303440 b \_\text{key.}28909-----<br>fffffffffc03034c8 b chardev_class [escalation]<br>fffffffffc03012ac t chardev_exit [escalation]
fffffffffc03012ac t chardev_exit [escalation]<br>fffffffffc0303100 d __this_module [escalation]
<code>ffffffffc0303100 d _{\text{this_model}}</code>
ffffffffc03012ac t cleanup_module [escalation]
fffffffffc0301154 t init_module [escalation]
ffffffffc0303000 d s_chardev_fops [escalation]
lazenca0x0@ubuntu:~/Kernel/Module/escalation$
```
 **"kptr\_restrict" "0" .**

```
lazenca0x0@ubuntu:~/Kernel/Module/escalation$ sudo sysctl -w kernel.kptr_restrict=0
kernel.kptr_restrict = 0
lazenca0x0@ubuntu:~/Kernel/Module/escalation$ cat /proc/kallsyms |grep escalation
0000000000000000 t chardev_release [escalation]
0000000000000000 t chardev_open [escalation]
0000000000000000000 t chardev write [escalation]
0000000000000000000 t chardev read [escalation]
0000000000000000 t chardev_ioctl [escalation]
0000000000000000 b info [escalation]
0000000000000000 t chardev_init [escalation]
0000000000000000 b chardev_cdev [escalation]
000000000000000000 b chardev major [escalation]
0000000000000000 b __key.28909 [escalation]
0000000000000000 b chardev_class [escalation]
0000000000000000 t chardev_exit [escalation]
000000000000000000 d this module
0000000000000000 t cleanup_module [escalation]
0000000000000000 t init_module [escalation]
000000000000000000 d s chardev fops [escalation]
lazenca0x0@ubuntu:~/Kernel/Module/escalation$
```
## <span id="page-4-0"></span>**perf\_event\_paranoid**

- **"kptr\_restrict" "0" "perf\_event\_paranoid" .**
- **"perf\_event\_paranoid" Performance counters( ) .**

#### **Option**

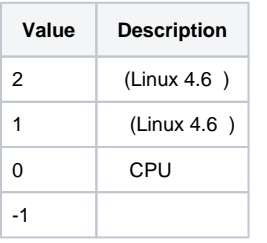

 **"perf\_event\_paranoid" 1 0, -1 , .**

```
sudo sysctl -w kernel.perf_event_paranoid=0
lazenca0x0@ubuntu:~/Kernel/Module/escalation$ sudo sysctl kernel.perf_event_paranoid
kernel.perf_event_paranoid = 3
lazenca0x0@ubuntu:~/Kernel/Module/escalation$ sudo sysctl -w kernel.perf_event_paranoid=0
kernel.perf_event_paranoid = 0
lazenca0x0@ubuntu:~/Kernel/Module/escalation$ cat /proc/kallsyms |grep escalation
fffffffffc0a5e000 t chardev_release [escalation]
ffffffffc0a5e019 t chardev_open [escalation]
ffffffffc0a5e032 t chardev_write [escalation]
ffffffffc0a5e051 t chardev_read [escalation]
ffffffffc0a5e070 t chardev_ioctl [escalation]
ffffffffc0a60440 b info [escalation]
ffffffffc0a5e154 t chardev_init [escalation]
ffffffffc0a604e0 b chardev_cdev [escalation]
ffffffffc0a60548 b chardev_major [escalation]
ffffffffc0a60440 b __key.28909 [escalation]
ffffffffc0a604c8 b chardev_class [escalation]
ffffffffc0a5e2ac t chardev_exit [escalation]
fffffffffc0a60100 d __this_module [escalation]
ffffffffc0a5e2ac t cleanup_module [escalation]
ffffffffc0a5e154 t init_module [escalation]
ffffffffc0a60000 d s_chardev_fops [escalation]
lazenca0x0@ubuntu:~/Kernel/Module/escalation$
```

```
⊕
```
<https://wiki.ubuntu.com/Security/Features>

# <span id="page-5-0"></span>**Get section address of module**

- **[04.Creating a kernel module to privilege escalation](https://www.lazenca.net/display/TEC/04.Creating+a+kernel+module+to+privilege+escalation) "escalation.ko" .**
- .

#### **Register a module**

```
lazenca0x0@ubuntu:~$ cd Kernel/Module/escalation/
lazenca0x0@ubuntu:~/Kernel/Module/escalation$ sudo insmod escalation.ko 
lazenca0x0@ubuntu:~/Kernel/Module/escalation$ lsmod |grep escalation
escalation 16384 0
lazenca0x0@ubuntu:~/Kernel/Module/escalation$ ls -al /dev/chardev0 
crw-r--r-- 1 root root 240, 0 Dec 14 01:10 /dev/chardev0
lazenca0x0@ubuntu:~/Kernel/Module/escalation$
```
### **"/proc/kallsyms" .**

○ "/sys/module/" ".text", ".bss", ".data",

- "/sys/module/( )/sections/.text.unlikely"
- "/sys/module/()/sections/.bss"
- "/sys/module/( )/sections/.data"

#### **Get section address of module**

```
lazenca0x0@ubuntu:~/Kernel/Module/escalation$ sudo cat /proc/kallsyms |grep escalation
fffffffffc0301000 t chardev_release [escalation]
ffffffffc0301019 t chardev_open [escalation]
ffffffffc0301032 t chardev_write [escalation]
ffffffffc0301051 t chardev_read [escalation]
fffffffffc0301070 t chardev_ioctl [escalation]
ffffffffc0303440 b info [escalation]
fffffffffc0301154 t chardev_init [escalation]
ffffffffc03034e0 b chardev_cdev [escalation]
ffffffffc0303548 b chardev_major [escalation]
ffffffffc0303440 b __key.28909 [escalation]
fffffffffc03034c8 b chardev_class [escalation]<br>fffffffffc03012ac t chardev_exit [escalation]
fffffffffc03012ac t chardev_exit [escalation]<br>fffffffffc0303100 d __this_module [escalation]
<code>ffffffffc0303100 d _{\text{this_model}}</code>
ffffffffc03012ac t cleanup_module [escalation]
ffffffffc0301154 t init_module [escalation]
ffffffffc0303000 d s_chardev_fops [escalation]
lazenca0x0@ubuntu:~/Kernel/Module/escalation$ sudo cat /sys/module/escalation/sections/.text.unlikely 
0xffffffffc0301000
lazenca0x0@ubuntu:~/Kernel/Module/escalation$ sudo cat /sys/module/escalation/sections/.bss 
0xffffffffc0303440
lazenca0x0@ubuntu:~/Kernel/Module/escalation$ sudo cat /sys/module/escalation/sections/.data 
0xffffffffc0303000
lazenca0x0@ubuntu:~/Kernel/Module/escalation$
```
 **"chardev\_ioctl" , .**

#### **Disassembly the chardev\_ioctl function**

```
(gdb) c
Continuing.
\overline{C}Program received signal SIGINT, Interrupt.
0xffffffff819f1ac6 in native_safe_halt () at /build/linux-ChQIyb/linux-4.18.0/arch/x86/include/asm/irqflags.h:57
57 /build/linux-ChQIyb/linux-4.18.0/arch/x86/include/asm/irqflags.h: No such file or directory.
(gdb) x/10i 0xffffffffc0301070
   0xffffffffc0301070: nop DWORD PTR [rax+rax*1+0x0]
  0xffffffffc0301075:
  0xfffffffffc0301075: push rbp<br>0xfffffffffc0301076: push rbp<br>0xfffffffffc0301076: mov rdi,0xffffffffc03020e8
   0xffffffffc030107d: mov rbp,rsp
   0xffffffffc0301080: push r12
  0xfffffffffc0301082: mov r12, rdx<br>0xfffffffffc0301085: push rbx
  0xffffffffc0301085:
   0xffffffffc0301086: mov ebx,esi
   0xffffffffc0301088: call 0xffffffff810f4e33 <printk>
   0xffffffffc030108d: cmp ebx,0x40884702
(gdb)
```
 **objdump "chardev\_ioctl" .**

### **objdump -d escalation.ko**

```
lazenca0x0@ubuntu:~/Kernel/Module/escalation$ objdump -M intel -d escalation.ko 
escalation.ko: file format elf64-x86-64
Disassembly of section .text.unlikely:
0000000000000000 <chardev_release>:
 0: e8 00 00 00 00 callq 5 <chardev_release+0x5>
...
0000000000000019 <chardev_open>:
 19: e8 00 00 00 00 callq 1e <chardev_open+0x5>
...
0000000000000032 <chardev_write>:
 32: e8 00 00 00 00 callq 37 <chardev_write+0x5>
...
0000000000000051 <chardev_read>:
 51: e8 00 00 00 00 callq 56 <chardev_read+0x5>
...
0000000000000070 <chardev_ioctl>:
  70: e8 00 00 00 00 call 75 <chardev_ioctl+0x5>
  75: 55 push rbp
 76: 48 c7 c7 00 00 00 00 mov rdi,0x0
 7d: 48 89 e5 mov rbp,rsp
 80: 41 54 push r12
  82: 49 89 d4 mov r12,rdx
  85: 53 push rbx
  86: 89 f3 mov ebx,esi
  88: e8 00 00 00 00 call 8d <chardev_ioctl+0x1d>
  8d: 81 fb 02 47 88 40 cmp ebx,0x40884702
 93: 74 36 74 36 je cb <chardev_ioctl+0x5b>
  95: 81 fb 03 47 88 80 cmp ebx,0x80884703
 9b: 74 71 1 je 10e <chardev_ioctl+0x9e>
  9d: 81 fb 00 47 00 00 cmp ebx,0x4700
  a3: 0f 85 8e 00 00 00 jne 137 <chardev_ioctl+0xc7>
  a9: 48 c7 c7 00 00 00 00 mov rdi,0x0
  b0: e8 00 00 00 00 call b5 <chardev_ioctl+0x45>
  b5: 31 ff xor edi,edi
  b7: e8 00 00 00 00 call bc <chardev_ioctl+0x4c>
  bc: 48 89 c7 mov rdi,rax
```

```
 bf: e8 00 00 00 00 call c4 <chardev_ioctl+0x54>
  c4: 31 d2 xor edx,edx
  c6: e9 81 00 00 00 jmp 14c <chardev_ioctl+0xdc>
  cb: 48 c7 c7 00 00 00 00 mov rdi,0x0
 d2: e8 00 00 00 00 call d7 <chardev_ioctl+0x67> d7: ba 88 00 00 00 mov edx,0x88
  d7: ba 88 00 00 00 mov edx,0x88
 dc: 4c 89 e6 mov rsi, r12<br>df: 48 c7 c7 00 00 00 00 mov rdi, 0x0
  df: 48 c7 c7 00 00 00 00 mov rdi,0x0
  e6: e8 00 00 00 00 call eb <chardev_ioctl+0x7b>
 eb: 48 85 c0 test rax, rax
 ee: 75 55 jne 145 <chardev_ioctl+0xd5><br>f0: 48 8b 35 00 00 00 00 mov rsi, QWORD PTR [rip+0x0]
 f0: 48 8b 35 00 00 00 00 mov rsi,QWORD PTR [rip+0x0] # f7 <chardev_ioctl+0x87>
  f7: 48 c7 c2 00 00 00 00 mov rdx,0x0
 fe: 48 c7 c7 00 00 00 00 mov rdi,0x0<br>105: e8 00 00 00 00 00 call 10a <ch
 105: e8 00 00 00 00 call 10a <chardev_ioctl+0x9a>
 10a: 31 d2 xor edx,edx
 10c: eb 3e jmp 14c <chardev_ioctl+0xdc>
10e: 48 c7 c7 00 00 00 00<br>115: e8 00 00 00 00
115: e8 00 00 00 00 00 call 11a <chardev_ioctl+0xaa><br>11a: ba 88 00 00 00 00 mov edx,0x88<br>11f: 48 c7 c6 00 00 00 00 mov rsi,0x0
11a: ba 88 00 00 00 mov
11f: 48 c7 c6 00 00 00 00 mov
 126: 4c 89 e7 mov rdi,r12
 129: e8 00 00 00 00 call 12e <chardev_ioctl+0xbe>
12e: 31 d2 xor edx, edx
130: 48 85 c0 test rax, rax<br>133: 75 10 10 115 <ch
133: 75 10 75 10 jne 145 <chardev_ioctl+0xd5>
135: eb 15 imp 14c <chardev_ioctl+0xdc>
 137: 89 de mov esi,ebx
 139: 48 c7 c7 00 00 00 00 mov rdi,0x0
 140: e8 00 00 00 00 call 145 <chardev_ioctl+0xd5>
145: 48 c7 c2 f2 ff ff ff mov rdx,0xffffffffffffffffff<br>14c: 5b pop rbx
14c: 5b pop rbx
 14d: 48 89 d0 mov rax,rdx
 150: 41 5c pop r12
 152: 5d pop rbp
 153: c3 ret 
0000000000000154 <init_module>:
...
00000000000002ac <cleanup_module>:
...
lazenca0x0@ubuntu:~/Kernel/Module/escalation$
```
# <span id="page-7-0"></span>**Debugging Modules**

 **"chardev\_ioctl" Break point .**  $\bullet$ 

#### **Set Break point**

```
(gdb) b *0xffffffffc0301075
Breakpoint 1 at 0xffffffffc0301075
(gdb) c
Continuing.
```
 **"Exploit" .**

# **Run Exploit**

```
lazenca0x0@ubuntu:~/Kernel/Module/escalation$ ./Exploit
```
**•** Breakpoint . .

#### **Breakpoint 1, 0xffffffffc0301075 in ??**

```
Breakpoint 1, 0xffffffffc0301075 in ?? ()
(gdb) i r rip
rip 0xffffffffc0301075 0xffffffffc0301075
(gdb) x/22i $rip
=> 0xffffffffc0301075: push rbp<br>0xffffffffc0301076: mov rdi
                               mov rdi,0xfffffffffc03020e8<br>mov rbp,rsp<br>push r12
   0xffffffffc030107d:
   0xffffffffc0301080:
    0xffffffffc0301082: mov r12,rdx
    0xffffffffc0301085: push rbx
    0xffffffffc0301086: mov ebx,esi
   0xffffffffffc0301088: call 0xfffffffff810f4e33 <printk><br>0xffffffffc030108d: cmp ebx,0x40884702
                                0xffffffffc030108d: cmp ebx,0x40884702
    0xffffffffc0301093: je 0xffffffffc03010cb
    0xffffffffc0301095: cmp ebx,0x80884703
   0xffffffffc030109b: je 0xffffffffc030110e<br>0xffffffffc030109d: cmp ebx, 0x47000xffffffffc030109d:
    0xffffffffc03010a3: jne 0xffffffffc0301137
                                 0xffffffffc03010a9: mov rdi,0xffffffffc03021e1
   0xffffffffffc03010b0: call 0xffffffff810f4e33 <printk>
    0xffffffffc03010b5: xor edi,edi
    0xffffffffc03010b7: call 0xffffffff810b5a60 <prepare_kernel_cred>
   0xfffffffffc03010bc: mov rdi,rax<br>0xfffffffffc03010bf: call 0xffffff
                                0xffffffffc03010bf: call 0xffffffff810b56b0 <commit_creds>
  0xfffffffffc03010c4: 0xffffffffc03010c4: xor edx,edx<br>my mp 0xfffffffffc03010c6: jmp 0xfffff;
                               jmp 0xffffffffc030114c
(gdb)
```
 $\bullet$ 

"cmp ebx,0x40884702" 0xffffffffc030108d Break point .

EBX 0x80884703 .

EBX 0x4700 , 0xffffffffc030109d .

#### **Second brake point**

 **.**

```
(gdb) b *0xffffffffc030108d
Breakpoint 2 at 0xffffffffc030108d
(gdb) c
Continuing.
Breakpoint 2, 0xffffffffc030108d in ?? ()
(gdb) x/i $rip
=> 0xffffffffc030108d: cmp ebx,0x40884702
(gdb) i r ebx
ebx 0x4700 18176
(gdb) x/10i $rip
=> 0xffffffffc030108d: cmp ebx,0x40884702
 0xffffffffc0301093: je 0xffffffffc03010cb
  0xffffffffffc0301093: je 0xffffffffc0301<br>0xfffffffffc0301095: cmp ebx,0x80884703<br>0xffffffffffc030109b: je 0xffffffffc030:
   0xffffffffc030109b: je 0xffffffffc030110e
    0xffffffffc030109d: cmp ebx,0x4700
   0xffffffffc03010a3: jne 0xffffffffc0301137
 0xffffffffc03010a9: mov rdi,0xffffffffc03021e1
0xffffffffffc03010b0: call 0xffffffff810f4e33 <printk>
  0xfffffffffc03010b5: xor edi,edi<br>0xfffffffffc03010b7: call 0xfffff:
                              0xffffffffc03010b7: call 0xffffffff810b5a60 <prepare_kernel_cred>
(gdb)
```
**"cmp ebx,0x4700" 0xffffffffc030109d Break point .**

```
O EBX 0x4700 JNE RDI
```
- RDI 0xffffffffc03021e1 , "GIVE\_ME\_ROOT\n" .
- $^{\circ}$ , printk .

#### **Third brake point**

```
(gdb) b *0xffffffffc030109d
Breakpoint 3 at 0xffffffffc030109d
(gdb) c
Continuing.
Breakpoint 3, 0xffffffffc030109d in ?? ()
(gdb) x/i $rip
=> 0xffffffffc030109d: cmp ebx,0x4700
(gdb) i r ebx
ebx 0x4700 18176
(gdb) x/10i $rip
=> 0xffffffffc030109d: cmp ebx,0x4700
  0xffffffffffc03010a3: jne 0xffffffffc0301137
 0xffffffffc03010a9: mov rdi,0xffffffffc03021e1
0xffffffffffc03010b0: call 0xffffffff810f4e33 <printk>
 0xffffffffc03010b5: xor edi,edi
  0xfffffffffc03010b7: call 0xffffffff810b5a60 <prepare kernel cred>
  0xfffffffffc03010bc: mov rdi,rax<br>0xfffffffffc03010bf: call 0xffffff
                          call 0xffffffff810b56b0 <commit_creds><br>xor edx,edx
  0xffffffffc03010c4:
   0xffffffffc03010c6: jmp 0xffffffffc030114c
(gdb) si
0xffffffffc03010a3 in ?? ()
(gdb) si
0xffffffffc03010a9 in ?? ()
(gdb) x/i $rip
=> 0xffffffffc03010a9: mov rdi,0xffffffffc03021e1
(gdb) x/s 0xffffffffc03021e1
0xffffffffc03021e1: "GIVE_ME_ROOT\n"
(gdb) si
0xffffffffc03010b0 in ?? ()
(gdb) si
printk (fmt=0xffffffffc03021e1 "GIVE_ME_ROOT\n") at /build/linux-ChQIyb/linux-4.18.0/kernel/printk/printk.c:1985
1985 in /build/linux-ChQIyb/linux-4.18.0/kernel/printk/printk.c
(gdb)
```
### **prepare\_kernel\_cred() .**

o prepare\_kernel\_cred() RDI (0xffffffffc03010bc) Break point .

RAX prepare\_kernel\_cred() .

 **RAX struct cred uid, gid, suid, sgid, 0 .**

 $\circ$  , Root .

#### **Structure Data**

```
(gdb) b *0xffffffffc03010bc
Breakpoint 4 at 0xffffffffc03010bc
(gdb) c
Continuing.
Breakpoint 4, 0xffffffffc03010bc in ?? ()
(gdb) i r rax
rax 0xffff880101b3c900 -131937071806208
(gdb) p *(struct cred*)$rax
$3 = {usage = {counter = 1}, uid = {val = 0}, gid = {val = 0}, suid = {val = 0}, suid = {val = 0}, gid = {val = 0}val = 0}, euid = \{val = 0\}, egid = \{val = 0\}, fsuid = \{val = 0\}, fsgid = \{val = 0\},
 securebits = 0, cap_inheritable = \{cap = \{0, 0\}\}, cap_permitted = \{cap = \{4294967295, 63\}\},
  cap_effective = {cap = {4294967295, 63}}, cap_bset = {cap = {4294967295, 63}}, cap_ambient = {
   cap = {0, 0}, jit_keyring = 1 '\001', session_keyring = 0x0 <irq_stack_union>,
  process_keyring = 0x0 <irq_stack_union>, thread_keyring = 0x0 <irq_stack_union>, 
  request_key_auth = 0x0 <irq_stack_union>, security = 0xffff8801390132a8, 
 user = 0xfffffffff82453d40 <root user>, user ns = 0xffffffff82453de0 <init user ns>,
 group_info = 0xfffffffff8245bla8 <init_groups>, rcu = {next = 0x0 <irq_stack_union>,
    func = 0x0 <irq_stack_union>}}
(gdb) p (*(struct cred*)$rax).uid
$3 = \{ val = 0\}(gdb) p (*(struct cred*)$rax).gid
$4 = \{ val = 0\}(gdb) p (*(struct cred*)$rax).suid
$5 = \{ val = 0\}(gdb) p (*(struct cred*)$rax).sgid
$6 = \{ val = 0\}(gdb)
```
### <span id="page-10-0"></span>**Debugging Preferences to VMware - serial port**

- **VMware debugStub , Serial Port .**
- **VMware \*.vmx .**  $\bullet$

### **Server(Debug)**

```
serial0.present = "TRUE"
serial0.fileType = "pipe"
serial0.fileName = "/private/tmp/com1"
serial0.tryNoRxLoss = "FALSE"
serial0.pipe.endPoint = "server"
```
### **Client(gdb)**

```
serial0.present = "TRUE"
serial0.fileType = "pipe"
serial0.fileName = "/private/tmp/com1"
serial0.tryNoRxLoss = "FALSE"
serial0.pipe.endPoint = "client"
```
 **"/etc/default/grub" "GRUB\_CMDLINE\_LINUX\_DEFAULT" "kgdbwait kgdboc/ttyS0,115200" .**

#### **/etc/default/grub**

# If you change this file, run 'update-grub' afterwards to update # /boot/grub/grub.cfg. # For full documentation of the options in this file, see: info -f grub -n 'Simple configuration' GRUB\_DEFAULT=0 GRUB\_TIMEOUT\_STYLE=hidden GRUB\_TIMEOUT=0 GRUB\_DISTRIBUTOR=`lsb\_release -i -s 2> /dev/null || echo Debian` GRUB\_CMDLINE\_LINUX\_DEFAULT="quiet nokaslr" GRUB\_CMDLINE\_LINUX="find\_preseed=/preseed.cfg auto noprompt priority=critical locale=en\_US" # Uncomment to enable BadRAM filtering, modify to suit your needs # This works with Linux (no patch required) and with any kernel that obtains # the memory map information from GRUB (GNU Mach, kernel of FreeBSD ...) #GRUB BADRAM="0x01234567,0xfefefefe,0x89abcdef,0xefefefef" # Uncomment to disable graphical terminal (grub-pc only) #GRUB\_TERMINAL=console # The resolution used on graphical terminal # note that you can use only modes which your graphic card supports via VBE # you can see them in real GRUB with the command `vbeinfo' #GRUB\_GFXMODE=640x480 # Uncomment if you don't want GRUB to pass "root=UUID=xxx" parameter to Linux #GRUB\_DISABLE\_LINUX\_UUID=true # Uncomment to disable generation of recovery mode menu entries #GRUB\_DISABLE\_RECOVERY="true" # Uncomment to get a beep at grub start #GRUB\_INIT\_TUNE="480 440 1"

#### sudo update-grub

 **.**

 $\bullet$ 

#### **IP, Port Serial Port .**

(gdb) target remote /dev/ttyS0

# <span id="page-11-0"></span>**References**

- <https://mirrors.edge.kernel.org/pub/linux/kernel/>
- <https://github.com/surajx/qemu-arm-linux/wiki/Compile-Linux,-BusyBox-for-ARM-and-load-it-using-QEMU>
- [http://www.berkes.ca/guides/linux\\_kernel.html](http://www.berkes.ca/guides/linux_kernel.html)
- <https://stackoverflow.com/questions/28298220/kernel-module-no-debugging-symbols-found>
- <http://www.yonch.com/tech/84-debugging-the-linux-kernel-with-qemu-and-eclipse>
- <http://www.linux-magazine.com/Online/Features/Qemu-and-the-Kernel>
- <https://www.collabora.com/news-and-blog/blog/2017/03/13/kernel-debugging-with-qemu-overview-tools-available/>
- <https://vmsplice.net/~stefan/stefanha-kernel-recipes-2015.pdf>
- <https://events.static.linuxfound.org/sites/events/files/slides/Debugging%20the%20Linux%20Kernel%20with%20GDB.pdf>
- <https://superuser.com/questions/298826/how-do-i-uncompress-vmlinuz-to-vmlinux>
- [https://wiki.ubuntu.com/DebuggingProcedures#Kernel.2FDebugging.Kernel\\_Debugging\\_Scenarios](https://wiki.ubuntu.com/DebuggingProcedures#Kernel.2FDebugging.Kernel_Debugging_Scenarios)
- <https://sysprogs.com/VisualKernel/tutorials/setup/ubuntu/>
- <https://github.com/cirosantilli/linux-kernel-module-cheat#linux-kernel-gdb-scripts>
- <https://wiki.ubuntu.com/Debug%20Symbol%20Packages>
- <https://www.dcl.hpi.uni-potsdam.de/research/WRK/2011/01/running-wrk-on-mac-os-with-vmware-fusion/index.html>
- [https://linux.die.net/man/2/perf\\_event\\_open](https://linux.die.net/man/2/perf_event_open)
- <https://www.anquanke.com/post/id/85837>

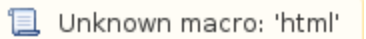